#### **ASISTENCIA TECNICA**

Para atender sus dudas, aclaraciones o asistencia en la instalación y operación de su producto MASTER, póngase en contacto con nosotros:

- Soporte en línea: Desde nuestra página Web mande su mail.
- Atención Personalizada: Gerencia de Calidad y Soporte Técnico.
	- o Teléfono: 01 55 5887-8036 extensiones: 226 y/o 254.

**[www.master.com.mx](http://www.master.com.mx/) [ventas@master.com.mx](mailto:ventas@master.com.mx)**

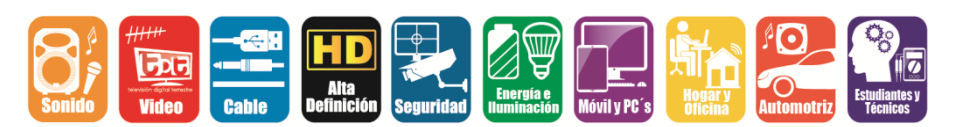

**POLIZA DE GARANTIA**

PRODUCTO: Cámara de seguridad WIFI<br>MARCA: MASTER MARCA: MASTER<br>MODELO: MS-WIFIO MODELO**:** MS-WIFICAM2

DISTRIBUIDORA DE COMPONENTES AUDIO Y VIDEO S. A. DE C.V. Agradece a usted la compra de este producto, el cual goza de una garantía de **1 año** contra cualquier defecto de fábrica, la cual ampara todas las piezas y componentes del producto, así como también la mano de obra y gastos de transportación, sin ningún cargo para el consumidor, contados a partir de su fecha de compra como material nuevo.

Para hacer efectiva la garantía deberá presentar el producto y póliza de garantía sellada en el lugar donde lo adquirió y/o en nuestro centro de servicio de DISTRIBUIDORA DE COMPONENTES AUDIO Y VIDEO, S.A. DE C.V., ubicado en: Av. Pirules No. 134-D Int. 14 Col. Industrial San Martín Obispo CP 54769 Cuautitlán Izcalli, Estado de México o comuníquese al TEL/FAX: 5887 8036, en donde también usted podrá encontrar partes, componentes, consumibles y accesorios.

DISTRIBUIDORA DE COMPONENTES AUDIO Y VIDEO, S.A. DE C.V., se compromete a reparar el producto defectuoso o cambiarlo por uno nuevo o similar (en el caso de que se haya descontinuado), cuando no sea posible la reparación, a consecuencia de un defecto de fabricación previo diagnóstico realizado por nuestro centro de servicio, sin ningún cargo para el consumidor. El tiempo de reparación no será mayor de 30 (treinta) días naturales contados a partir de la fecha de recepción del producto en nuestro centro de servicio. Esta garantía no tendrá validez en los siguientes casos:

- Cuando el producto hubiese sido utilizado en condiciones distintas a las normales.
- Cuando el producto no hubiese sido operado de acuerdo con el instructivo de uso que le acompaña.
- Cuando el producto hubiese sido alterado o reparado por personas no autorizadas por DISTRIBUIDORA DE COMPONENTES AUDIO Y VIDEO S. A. DE C.V.

## NOMBRE DEL CONSUMIDOR:

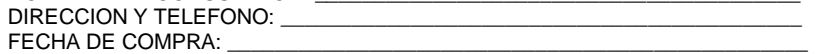

#### **IMPORTADOR:**

**DISTRIBUIDORA DE COMPONENTES AUDIO Y VIDEO, S.A. DE C.V. Av. Pirules No. 134-D Int. 14 Col. Industrial San Martín Obispo CP 54769 Cuautitlán Izcalli, Estado de México TEL: 01 (55) 5887 8036 RFC: DCA 990701 RB3**

**Página 8**

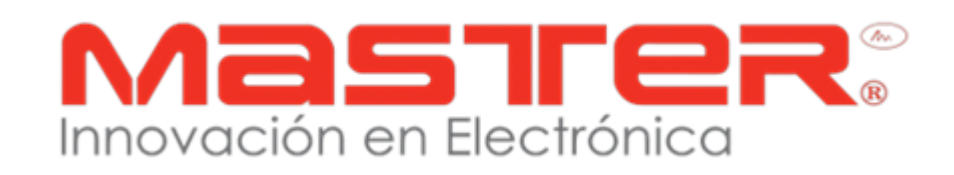

# **MANUAL DE INSTRUCCIONES**

**MS-WIFICAM2**

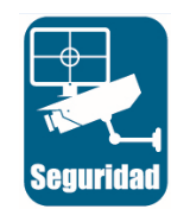

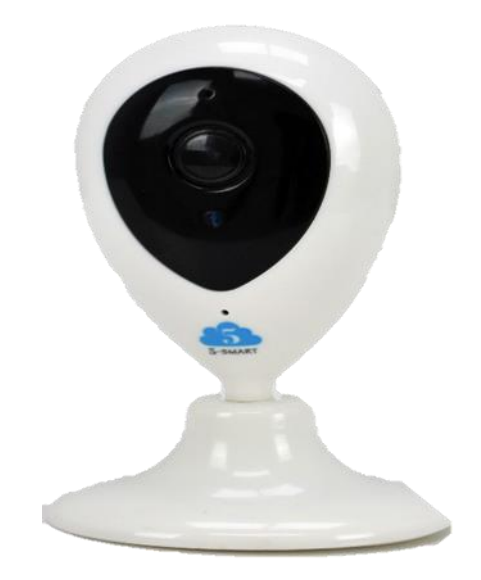

## **Por favor antes de utilizar el equipo le recomendamos, lea completamente las instrucciones de este manual. Asegúrese de entender completamente el contenido del manual.**

Gracias por adquirir productos MASTER los cuales son fabricados bajo las normas internacionales de calidad y seguridad garantizando la calidad de materiales y buen funcionamiento.

## **ADVERTENCIAS/ MANTENIMIENTO**

- 1. Las especificaciones están sujetas a cambios sin previo aviso. Master no asume ninguna responsabilidad por daños derivados del mal uso del equipo.
- 2. Para evitar el riesgo de descarga eléctrica, no intente abrir el equipo. Pierde toda garantía.
- 3. Antes de conectar a la toma de voltaje, compruebe que coincida con el requerido por el equipo.
- 4. No exponer a caídas por descuido. Queda fuera de toda garantía.
- 5. No utilice bajo circunstancias en las cuales se excedan los límites máximos especificados de temperatura, humedad o fuente de alimentación.
- 6. Determinar el área a vigilar y colocar la cámara en un buen punto de visión con difícil acceso, para evitar que la manipulen extraños o puedan interrumpir su visibilidad.
- 7. Todas las imágenes de las instrucciones son sólo para referencia.

## **ESPECIFICACIONES**

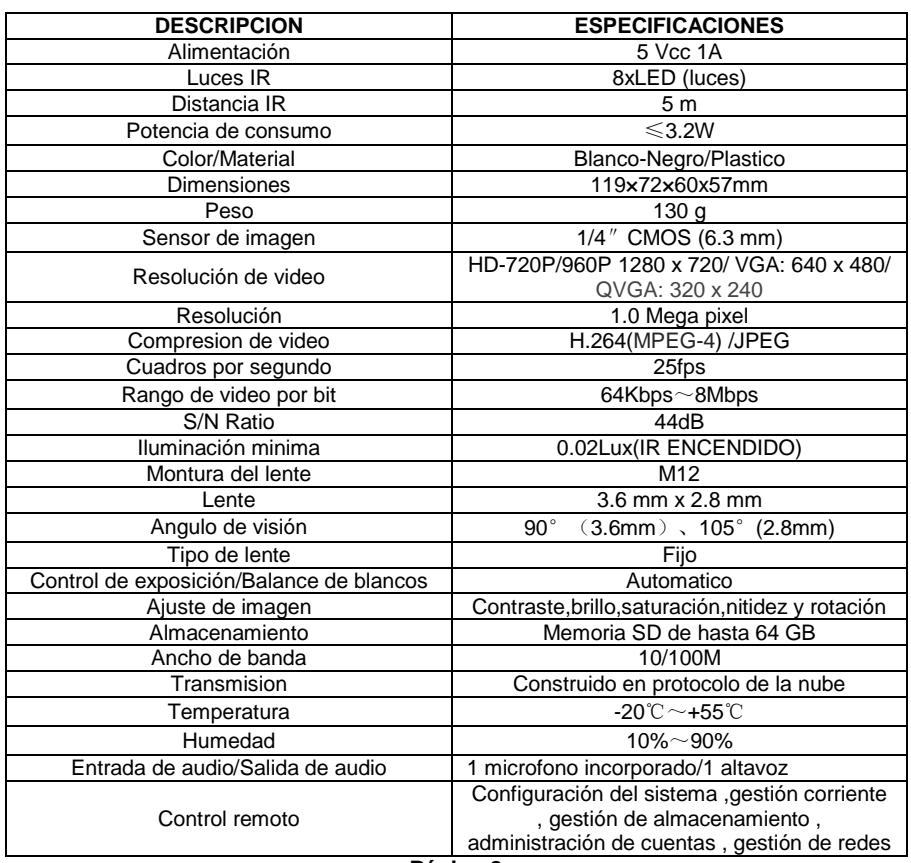

## **CONTACTO**

Para obtener información sobre productos relacionados o de su interés, visite nuestro sitio WEB

## **[www.master.com.mx](http://www.master.com.mx/)**

O si bien lo prefiere síganos en nuestras redes sociales:

#### **MasterElectronicsMX**   $\mathbf{f}$

## **@ Master\_Expertos**

Ventas

#### **[ventas@master.com.mx](mailto:ventas@master.com.mx)**

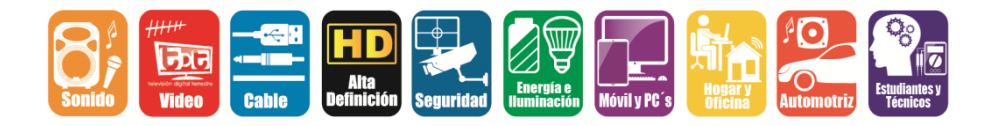

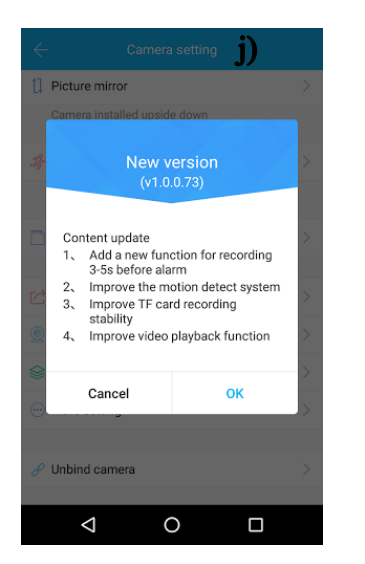

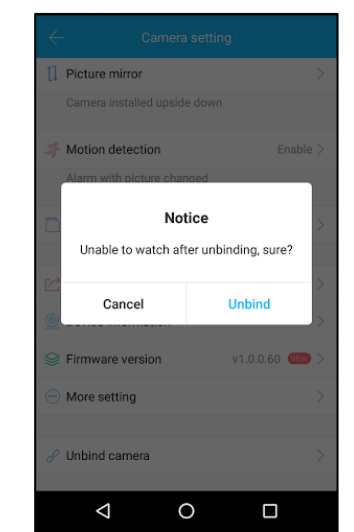

## MANUAL DE USUARIO

Funciones que soporta

Detección de movimiento/ Carga de imágenes instantáneas a través de FTP/ Guardar vídeos en tarjeta Micro-SD/ Notificación por correo electrónico/WIFI/reseteo

## **PARTE FRONTAL/TRASERA**

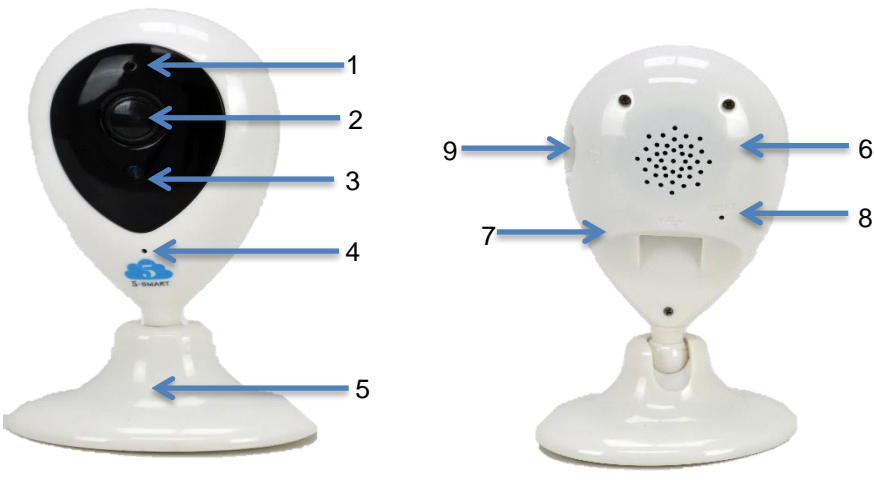

- 
- 2. Lente 8. Botón reset<br>
3. Sensor LED 9. Lector para
- 
- 
- 5. Base magnética
- 6. Bocina
- 1. LED sincronización 7. Entrada Micro USB<br>2. Lente 8. Botón reset
	-
	- 9. Lector para memoria Micro SD
- 4. Micrófono
- -
- 

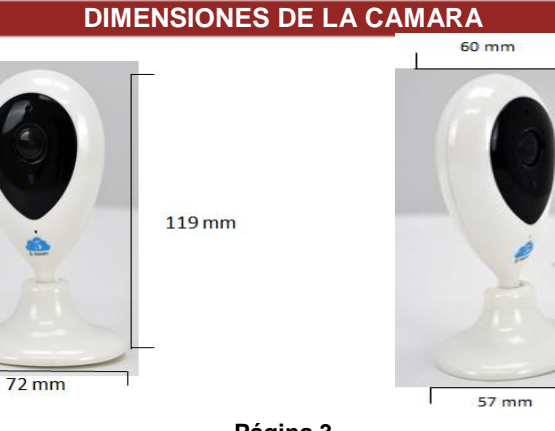

**Página 3**

**Observaciones:** Si se desea ocupar la cámara con otro correo es necesario desvincularla del primer correo con el cual se dio de alta. Cuando la cámara pierda conexión con la red WIFI, cada 10 segundos enviara notificacion de alarma al dispositovo movil.

## **INSTALACION**

Puede colocar la camara de dos maneras: de manera horizontal(fig.1) o sobre un muro vertical(fig.2).

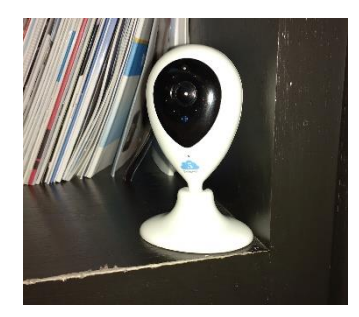

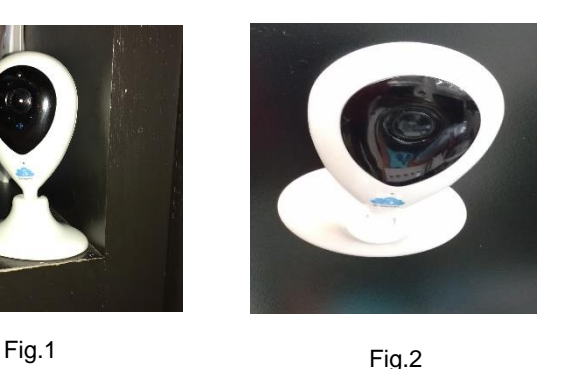

- 
- Para colocarla de manera vertical, utilice la base de metal para marcar los lugares donde debera taladrar.
- Coloque los taquetes y fije la base usando los tornillos.
- Inserte el cable de alimentación en la camara y al adaptador de alimentación (no incluido).(fig.3).

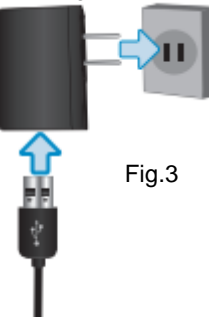

## **OPERACION**

## Nota:

Entorno operativo: Soporte del navegador con núcleo de IE, como Safari , Chrome , Firefox , Opera, etc. Smarth Phone: Sistema ANDROID (Android 4.0 en adelante, CPU 1GHz)

- 1. Conecte la cámara a la alimentación.
- 2. Descargue la aplicación de la siguiente manera:
	- Ingrese a Play Store (para ANDROID) o a App Store (para Apple) y busque "5-SMART" para descargar
	- si lo prefiere escanee el código QR que se encuentra en la base de la cámara o al reverso de la caja para descargar

## **Página 4 Página 9**

## MANUAL DE USUARIO

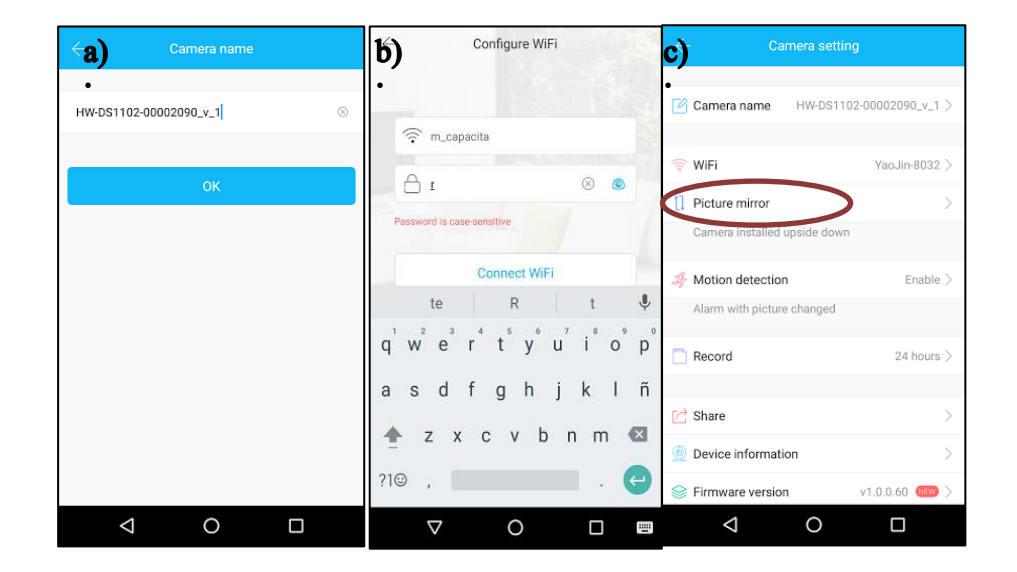

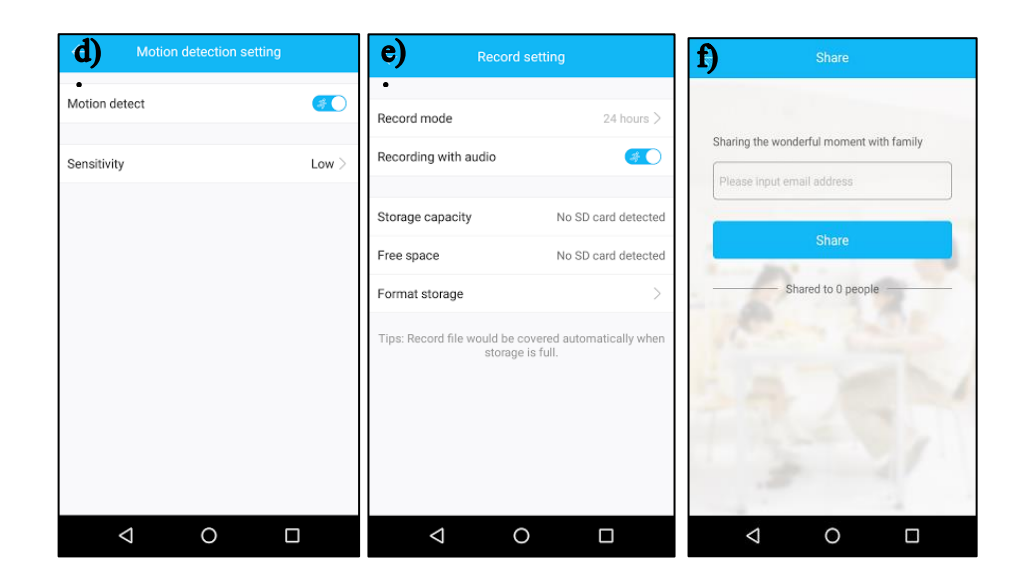

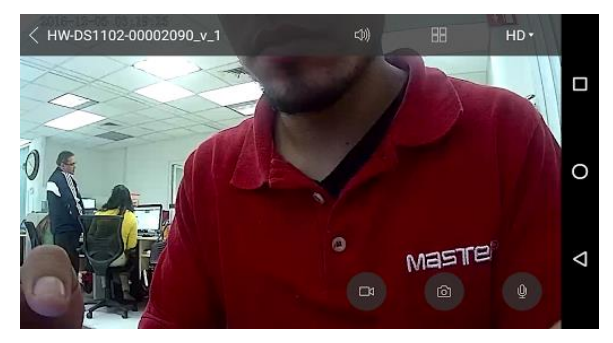

**Fig.8**

#### **Avanzadas**

a). **Camara name**:Permite personalizar el nombre de la camara.

b).**WiFi**: En esta opcion se puede cambiar de red WiFi.

c). **Picture mirror**: La imagen se ve como si se viera a través de un espejo (imagen invertida).

d). **Motion detect**: Permite activar el sensor de movimiento y la sensibilidad baja, media y alta.

e).**Record** : Permite seleccionar la forma de grabacion ya sea por alarma o de manera continua 24h asi como grabar con audio o sin audio y tener el estatus de cuanto almacenaje se tiene y espacio disponible de la SD que se le coloque en la camara.

f):**Share**: Permite compartir con algun familiar o conocido por medio de su correo electronico grabaciones y fotos tomadas directamete desde la aplicación con la camara.

g**).Decive informacion**: Contiene la informacion general de la camara, el ID, Tipo de red, direccion IP y MAC. Aquí mismo se puede restaurar de fabrica los datos y la informacion.

h).F**irware versionn:** Proporciona la versión del firmware del la aplicación.

i). **More setting**: informacion sobre el poder de frecuencia dada en Hz

j). U**nbind camera**: desvincula la cámara de la aplicación y del correo con la que se configuro.

**Página 8**

#### MANUAL DE USUARIO

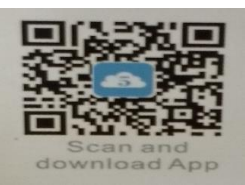

- **3. Registrar y vincular correo electrónico (operación para ANDROID e IOS).**
- a) Seleccione Register y a continuación dar de alta un correo electrónico que desee, al terminar de ingresar de clic en Next.
- b) Le será enviado código de confirmación por correo electrónico, el cual deberá ingresar para continuar con la configuración, posteriormente elija Next.

a)

c) Ingresar una contraseña segura.

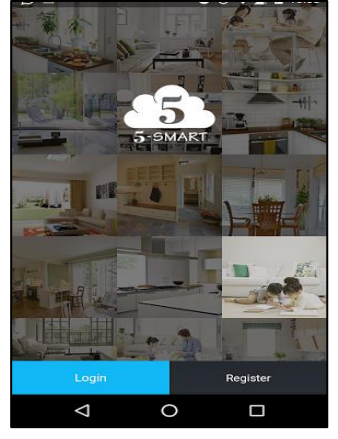

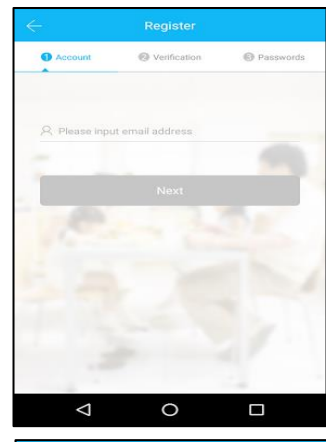

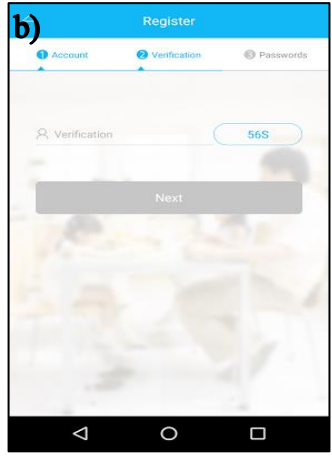

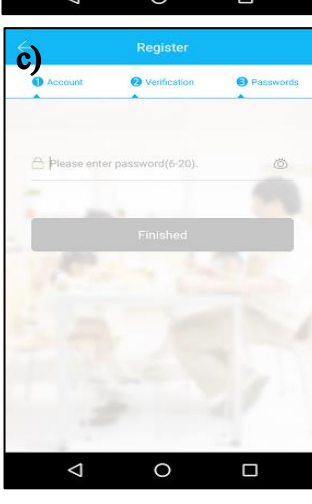

- **4. Añadir cámara siguiendo los siguientes pasos:**
- a) Después de haber obtenido una cuenta dentro de la interfaz agregaremos la cámara dando clic en el icono de (+) que se encuentra en la parte superior derecha.
- b) Se activará el QR CODE para escanear el código del ID de la cámara.
- c) Ya escaneado el ID pedirá que verifique que el led de la cámara este de color verde parpadeando si es así selecciona la opción de "Green light flashes" si no seleccione la opción de "Green light no flashes" aplicar reset a la cámara.
- d) Logrado el anterior paso, configurar con que red WIFI estará conectada la cámara.
- e) Cumpliendo con lo anterior entrará en un estado de enlace entre la cámara y el modem hasta que se escuche un beep de la cámara esto confirmará la configuro correctamente.
- f) Al termino de este proceso se mostrara la imagen de la cámara en funcionamiento y lista para usarla.

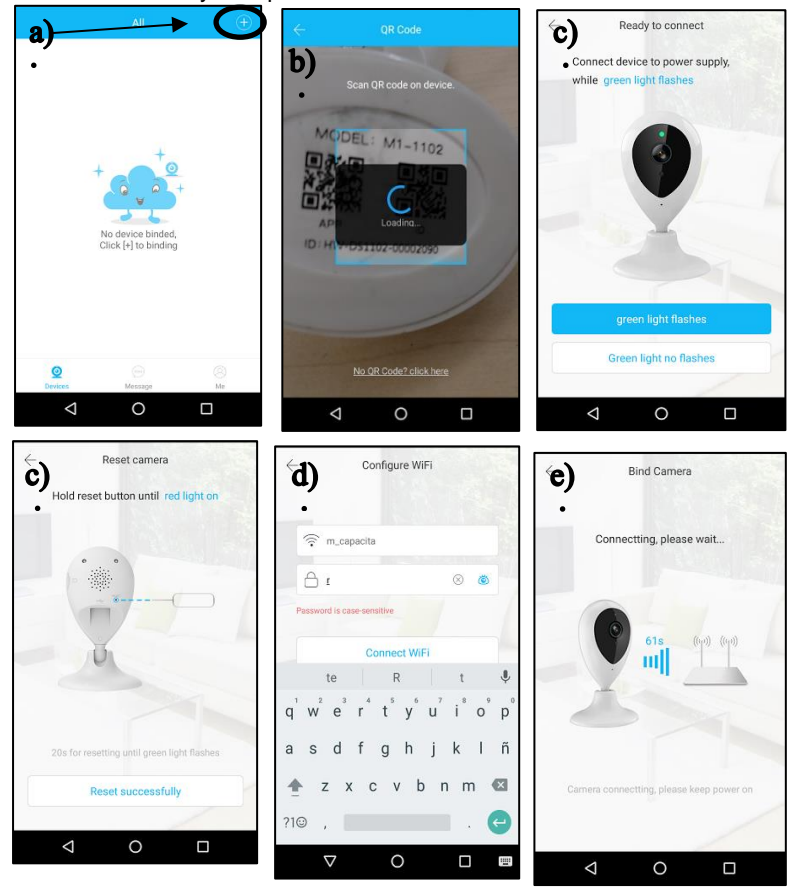

**Página 6**

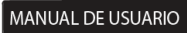

**Observaciones**.- Los imágenes de los pasos anteriores son para ANDROID/ IOS.

**5. Herramientas básicas y avanzadas de la aplicación** 

## **Básicas:**

- a) La camara permite grabar y tomar fotos almacenando en el dispositivo ya sea ANDROID/IOS. Tambien puede trasmitir y recibir audio por el microfono de la camara. (fig.4, fig5 y fig.6).
- b) Se puede visualizar 4 cámaras al mismo tiempo y unificar una sola en pantalla completa del dispositivo movil. (fig.7 y fig.8).

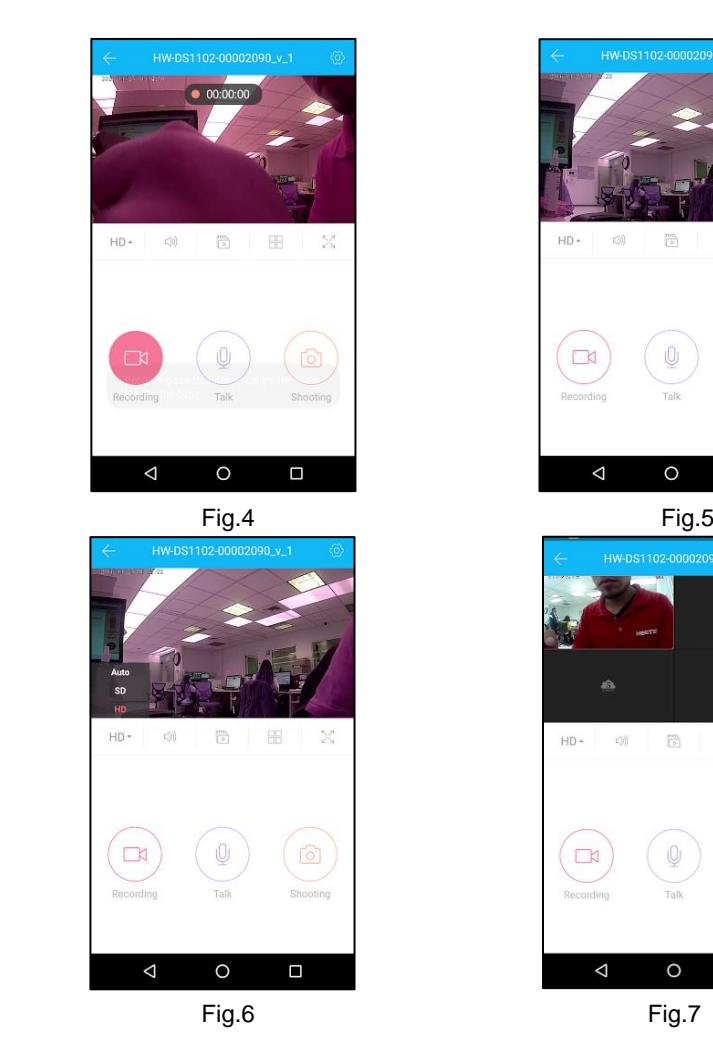

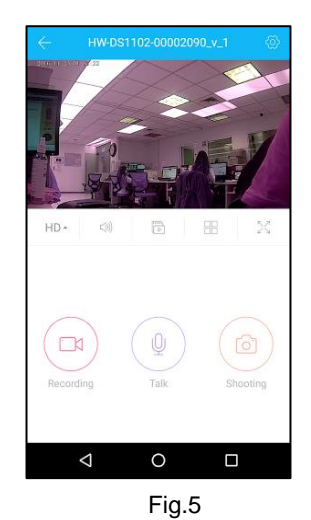

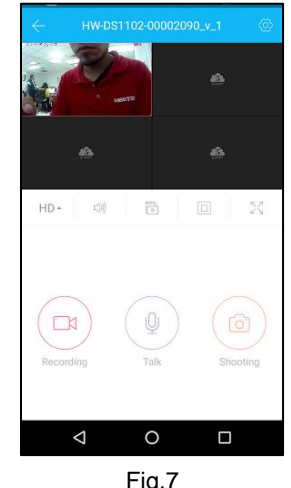